## SDCOE / MSDF 2020-21 Prototype Projects DRAFT: User Stories & Interface Wireframes

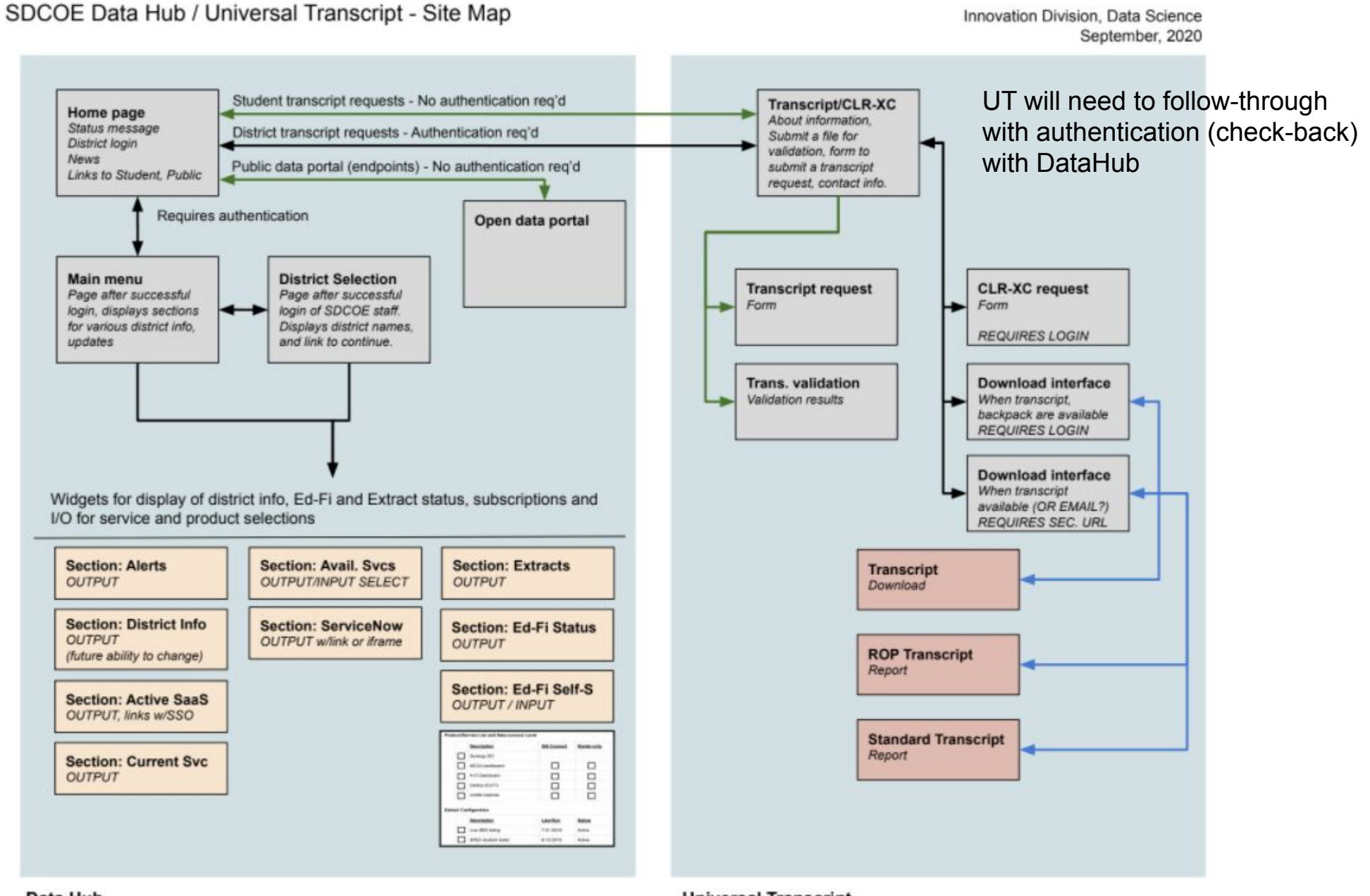

Data Hub

**Universal Transcript** 

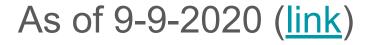

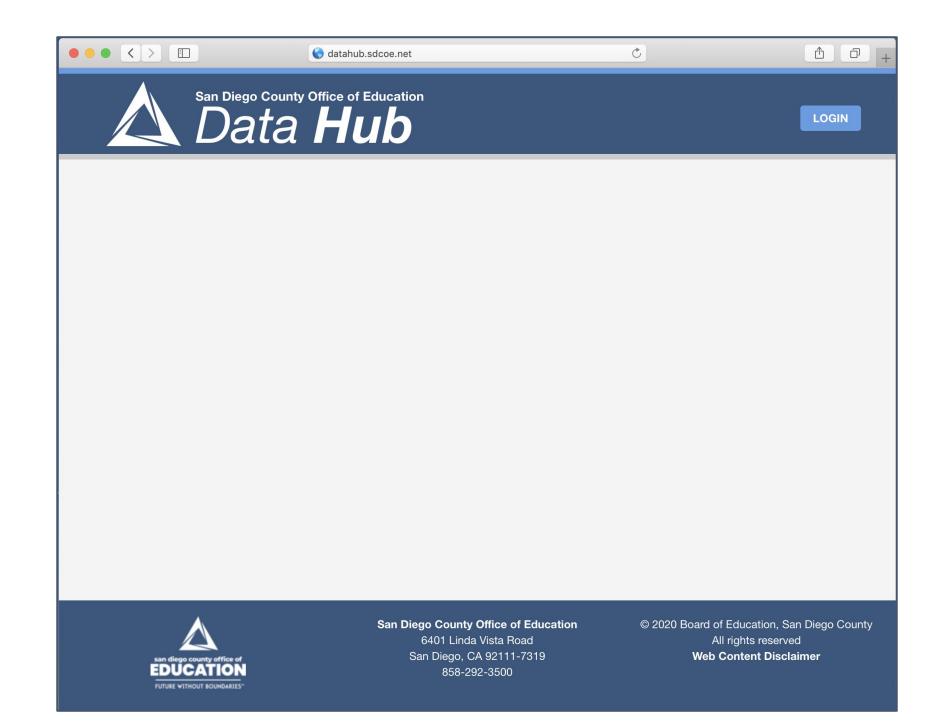

# **Universal Transcript**

#### Universal Transcript: Public User Stories

- A Public Student wants to request an ROP or Universal Transcript.
  - The user accesses the Data Hub, clicks on the Transcript link, which opens the transcript feature URL in the same browser window.
- A Public Student wants to retrieve an ordered transcript (download)
- A person holding a student transcript wants to validate the document.
  - The user accesses Data Hub, clicks Transcript link, follows validation instructions.

**Transcript/CLR-XC** About information, Submit a file for validation, form to submit a transcript request, contact info.

Trans. validation Validation results

#### **Universal Transcript: District User Stories**

- A district user wants to request a Universal Transcript
  - [The user accesses the Data Hub, logs in (SSO) clicks on the Transcript link, which opens the transcript feature URL in the same browser window.]
  - The user enters student information for the transcript request.
- A district user wants to retrieve an ordered transcript (download)
  - [The user accesses the Data Hub, logs in (SSO) clicks on the Transcript link, which opens the transcript feature URL in the same browser window.]
  - Available transcripts are listed and may be downloaded on the district's page.

**Transcript/CLR-XC** About information, Submit a file for validation, form to submit a transcript request, contact info.

### Universal Transcript: Internal SDCOE Staff User Stories

- An SDCOE staff member would like to access the list of transcript requests from students or districts and approve or deny the request.
  - The user accesses the Data Hub, logs in, and accesses the Transcript option (same window).
  - Once authenticated as a district user, the SDCOE staff member can access transcript request list and approve or deny the request.
    - Approve: On approval, the system pulls the student data, prepares the transcript in forms requested, and if successful, updates the request as "filled" and emails the requester.
      - Note: Forms of output:
        - District:
          - PESC HS transcript?
          - JSON: <u>**?IMSGIobal?**</u> CLR?
          - JSON: ?IMSGlobal OneRoster or ?BlockCerts? or <u>?Ed-Fi Alliance?</u> Other?
          - PDF: Full transcript format
        - Student
          - PDF: ROP format (HTML > PDF library)
          - PDF: Full transcript format
    - Deny: On deny, the system updates the request as "denied" and emails the requester.

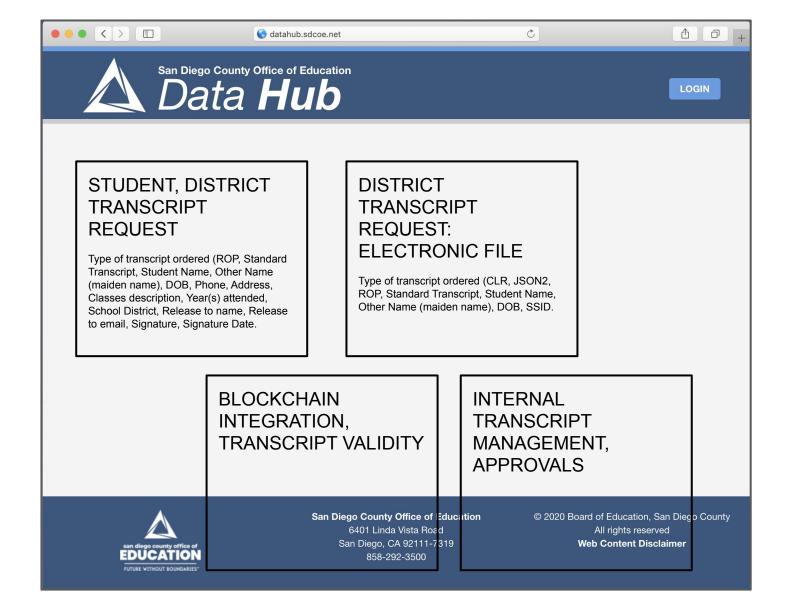